# **اطالعیه ثبت نام پذیرفته شدگان کارشناسی ناپیوسته نیمسال اول سال تحصیلی 1401 دانشگاه شیراز**

 **ضمن عرض تبریک و خیر مقدم و آرزوی موفقیت برای پذیرفته شدگان کارشناسی ناپیوسته نیمسال اول سال تحصیلی1401 دانشگاه شیراز توجه پذیرفته شدگان محترم را به نكات زیر جلب می نماید.** 

**دانشجوی گرامی، فرآیند ثبت نام شما در دانشگاه شیراز به ۲ صورت ثبت نام اینترنتی و ارسال مدارک از طریق پست توسط دانشجو و کامال " غیر حضوری و اینترنتی به انجام خواهد رسید و نیازی به حضور دانشجو نمی باشد. انجام هر دو نوع ثبت نام، الزامی است.**

#### **-1 ثبت نام اینترنتی:**

**این نوع ثبت نام از روز دوشنبه مورخ 1401/7/18 به مدت 3 روز از طریق سایت دانشگاه شیراز به آدرس [ir.ac.shirazu.www](http://www.shirazu.ac.ir/) شروع خواهد شد الزم است برای ثبت نام اینترنتی، حتماً از قبل، اسكن مدارک مورد نیاز که در ذیل این اطالعیه آمده است و به تایید دفاتر اسناد رسمی محل سكونت خود رسیده است، تهیه شده باشد )عكس 4×3 با رزولوشن dpi300 و فرمت jpg و بقیه مدارک با رزولوشن dpi150 و فرمت jpg).**

**توجه: حجم هریک از فایلهای باال از 300 KB نباید بیشتر باشد.**

**ثبت نام اینترنتی شامل مراحل زیر است:** 

- **-1 ورود به سایت دانشگاه شیراز به آدرس [ir.ac.shirazu.www](http://www.shirazu.ac.ir/)**
- **-۲ مشاهده لینک ثبت نام پذیرفته شدگان در سایت دانشگاه شیراز و کلیک بر روی لینک ثبت نام** 
	- **-3 درج شماره پرونده، شماره شناسنامه وکد ملی و تایید آن**
- **-4 دریافت شناسه کاربری و رمز عبور و مشاهده لینک ورود به سیستم اتوماسیون آموزشی و تایید آن** 
	- **-۵ مشاهده سیستم اتوماسیون آموزشی دانشگاه شیراز و درج شماره کاربری و رمز عبور و تایید آن** 
		- **-۶ مشاهده دستور العمل ثبت نام و مطالعه دقیق آن**

**-7 تكمیل اطالعات پایه به صورت صحیح و تكمیل تک تک فرم های ثبت نام و تایید آنها. بدیهی است که تكمیل هریک از فرم ها اجباری بوده و در صورت عدم تكمیل آن امكان ورود به فرم های بعدی وجود ندارد.**

# **تذکر:**

**کلیه مكاتبات با استفاده از اطالعات پایه از طریق سیستم اتوماسیون آموزشی انجام می پذیرد. لذا عدم تكمیل فرم ها، یا درج اطالعات غلط و یا به صورت ناقص موجب عدم ثبت نام نهایی و مشكالت آتی می گردد و عواقب آن به عهده دانشجو خواهد بود.** 

# **-۲ ارسال اصل مدارک از طریق پست پیشتاز:**

**کلیه مدارک تحصیلی به آدرس دانشكده ها بر حسب رشته پذیرفته شده ، از طریق پست پیشتاز ارسال گردد و همزمان با ثبت نام اینترنتی رسید پستی درفرایند ثبت نام در اتوماسیون آموزشی به صورت زیر بارگذاری گردد .**

**تذکر: لطفا دقت شود در ارسال مدارک، عالوه برآدرس دانشكده و کد پستی، شماره دانشجویی و عنوان رشته روی پاکت حتما نوشته شود.**

**دانشجویان دانشكده اموزشهای الكترونیكی مدارک خود را به ادرس زیر ارسال فرمایید** 

**شیراز، خیابان قصردشت، نبش خیابان قم آباد، ساختمان پردیس بین الملل دانشگاه شیراز کد پستی : 71۹۵۶-1۵73۵**

**الف- ارسال اصل و کپی مدارک تحصیلی** 

**ب - تصویر برابر با اصل تمام صفحات شناسنامه- کارت ملی- وضعیت نظام وظیفه)کارت پایان خدمت، کارت معافیت پزشكی - کارت معافیت دائم و....(- عكس** 

**که الزم است تصویر آنها در دفاتر اسناد رسمی مورد تایید قرار گیرد.** 

 \*\***خواهشمند است فای[ل اسامی کارشناسان دانشكده ها،](https://shirazu.ac.ir/documents/808353/0/%D8%AA%D9%84%D9%81%D9%86%20%DA%A9%D8%A7%D8%B1%D8%B4%D9%86%D8%A7%D8%B3%D8%A7%D9%86%20%D8%A8%D8%AE%D8%B4%D9%87%D8%A7%20%D9%88%20%D8%AF%D8%A7%D9%86%D8%B4%DA%A9%D8%AF%D9%87%20%D9%87%D8%A7%D8%AB%D8%A8%D8%AA%20%D9%86%D8%A7%D9%85%20%20.pdf) id، شماره تلفن و [آدرس و کد پستی هر دانشكده](https://shirazu.ac.ir/documents/808353/0/%D8%A2%D8%AF%D8%B1%D8%B3%20%20%D9%88%DA%A9%D8%AF%D9%BE%D8%B3%D8%AA%DB%8C%20%D8%AF%D8%A7%D9%86%D8%B4%DA%A9%D8%AF%D9%87%20%D9%87%D8%A7%20%D8%A8%D8%B1%D8%A7%DB%8C%20%D8%A7%D8%B1%D8%B3%D8%A7%D9%84%20%D9%85%D8%AF%D8%A7%D8%B1%DA%A9%20%D8%AB%D8%A8%D8%AA%20%D9%86%D8%A7%D9%85%20%20.pdf) را مطالعه فرمایید.**

### **توجه:**

**کلیه مدارک می بایست بصورت کامل ارسال گردد. چنانچه مدارک ارسالی و مدارکی که در فرایند ثبت نام بارگذاری می شود با**  هم تطابق نداشته باشد ثبت **نام كان لم یكن تلقی می گردد**. بنابراین در ارسال مدارک و انجام مراحل فرایند ثبت نام دقت كامل **بعمل آید.** 

**واریز مبلغ 1/700/000 ریال ) یک میلیون و هفتصد هزار ریال ( بابت هزینه امور ثبت نام قابل پرداخت به صورت اینترنتی از طریق رمز دوم کارت های عابر بانک، بانک های عضو شتاب )درفرم پرداخت اینترنتی هزینه امور ثبت نام در فرایند ثبت نام(** 

**واریز مبلغ ۹.000.000 ریال)نه میلیون ریال( بابت شهریه علی الحساب ثابت و متغیرکه به صورت اینترنتی انجام پذیرد. جهت اطالع از شهریه واحدها می توانید به سایت دانشكده ir.ac.shirazu.vu قسمت شهریه مراجعه نمایید.(** 

**تأکید می شود وجه ثبت نام حتما" بایستی از طریق اینترنت به حساب مربوطه واریز شود. ضمنا هزینه پرداخت شده به هیچ عنوان مسترد نمی گردد.**

# **مدارک الزم کارشناسی ناپیوسته:**

- **-1 تصویر شناسنامه از تمام صفحات آن با مهر و تایید دفتر اسناد رسمی.**
	- **-2 تصویر پشت و روی کارت ملی با مهر و تایید دفتر اسناد رسمی**
- **-3 شش قطعه عكس تمام رخ )4×3( تهیه شده در سال جاری. )جهت برادران مشمول معافیت تحصیلی 1۲ قطعه(**
	- **-4 تصویر مدرکی مبنی بر مشخص بودن وضعیت نظام وظیفه با مهر و تایید دفتر اسناد رسمی**
		- **-5 اصل یا گواهی موقت دوره کاردانی + کپی** 
			- **-6 ریز نمرات مقطع کاردانی**

 **قابل توجه دانشجویان مشمول نظام وظیفه:**

 **- کلیه دانشجویان مشمول نظام وظیفه الزم است جهت اخذ معافیت تحصیلی به سایت نظام وظیفه و سامانه خدمات الكترونیک انتظامی )سخا( به آدرس** ir.epolice.sakha **مراجعه نمایند.** 

\*\*\*\*\*

#### **استعالم مدرک تحصیلی**

**جهت استعالم گواهی تحصیلی مقطع قبلی لطفا به آدرس سایت** ir.msrt.estelam://https **وارد شده و درخواست استعالم مدرک را ثبت و کد رهگیری دریافتی را در قسمت اطالعات پایه در فرایند ثبت نام وارد نمایید.** 

 **\* پیگیری وصول تاییدیه تحصیلی مدرک مقاطع قبلی تا قبل از شروع نیمسال دوم سال تحصیلی 1401 بر عهده دانشجو می باشد.** 

#### **کارت دانشجویی**

**انجام مراحل صدور کارت دانشجوئی به محض برقراری امكان حضور دانشجویان در دانشگاه اطالع رسانی و توزیع خواهد شد** 

**\*در صورت وجود هرگونه مشكل می توانید با کارشناس رشته در دانشكده و بخش که اطالعات آنها در ذیل این اطالعیه درج شده تماس حاصل نمایید. و یا به شناسه کاربری ایشان در اتوماسیون آموزشی قسمت پیام ها مشكل خود را مطرح و پیام را ارسال نمایید.** 

# **شروع کالسها:**

**شروع کالسها از تاریخ /7/۲3 1401 می باشد.** 

# **تكمیل کارنامه سالمت جسم:**

**کلیه دانشجویان الزم است پس از مراجعه به سامانه سجاد به آدرس: [physicalhealth/ir.saorg.portal://http](http://portal.saorg.ir/physicalhealth) کلیه صفحات کارنامه سالمت جسم را تكمیل نمایند.**

# **تكمیل کارنامه سالمت روان:**

 **\*\* به اطالع می رساند کلیه دانشجویان مقاطع مختلف دانشگاه شیراز موظف به شرکت در "طرح کشوری کارنامه سالمت روان" می باشند،** 

**بدین منظور خواهشمند است برای تكمیل فرم کارنامه سالمت روان خود، به نكات ارائه شده توجه نمایید.** 

# **نکات مربوط به طرح کشوری کارنامه سالمت روان دانشجویان**

# **نکته 1**

**الزم است کلیه دانشجویان نوورود مقاطع مختلف تحصیلی دانشگاه شیراز )کاردانی، کارشناسی، ارشد،** 

**دکتری عمومی، دکتری تخصصی( در طرح کارنامه سالمت روان شرکت نمایند.** 

**براساس دستورالعمل سازمان امور دانشجویان وزارت علوم، تحقیقات و فنآوری،** 

**ثبت نام شما در نیمسال دوم سال تحصیلی، منوط به تشكیل کارنامه سالمت روان و** 

**تأیید مرکز مشاوره و روان درمانی دانشگاه می باشد.**

# **نکته 2**

**در صورت عدم شرکت دانشجو در طرح، مرکز مشاوره هیچ مسؤولیتی در قبال عدم ثبت نام دانشجو** 

**در نیمسال دوم نخواهد داشت.** 

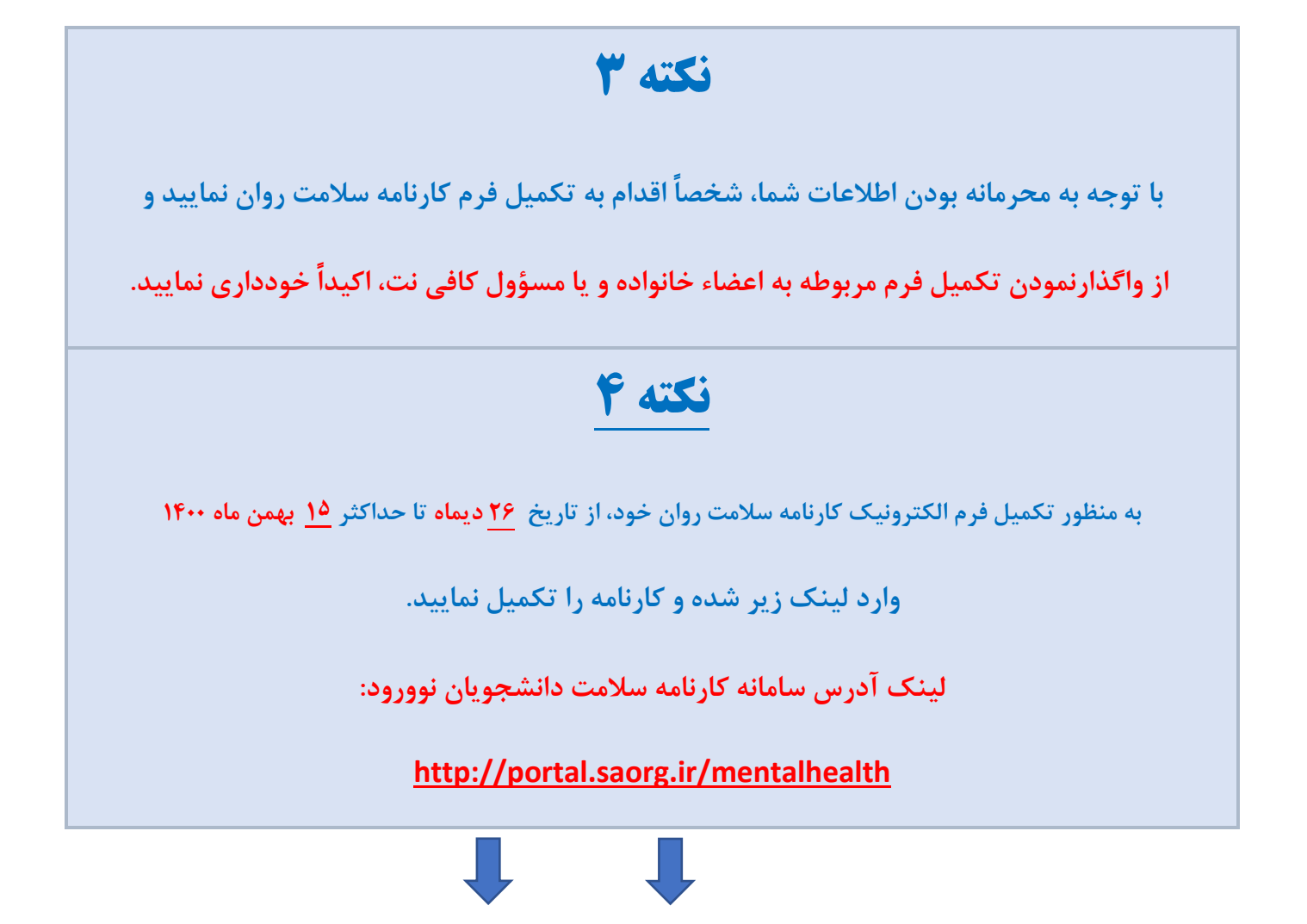

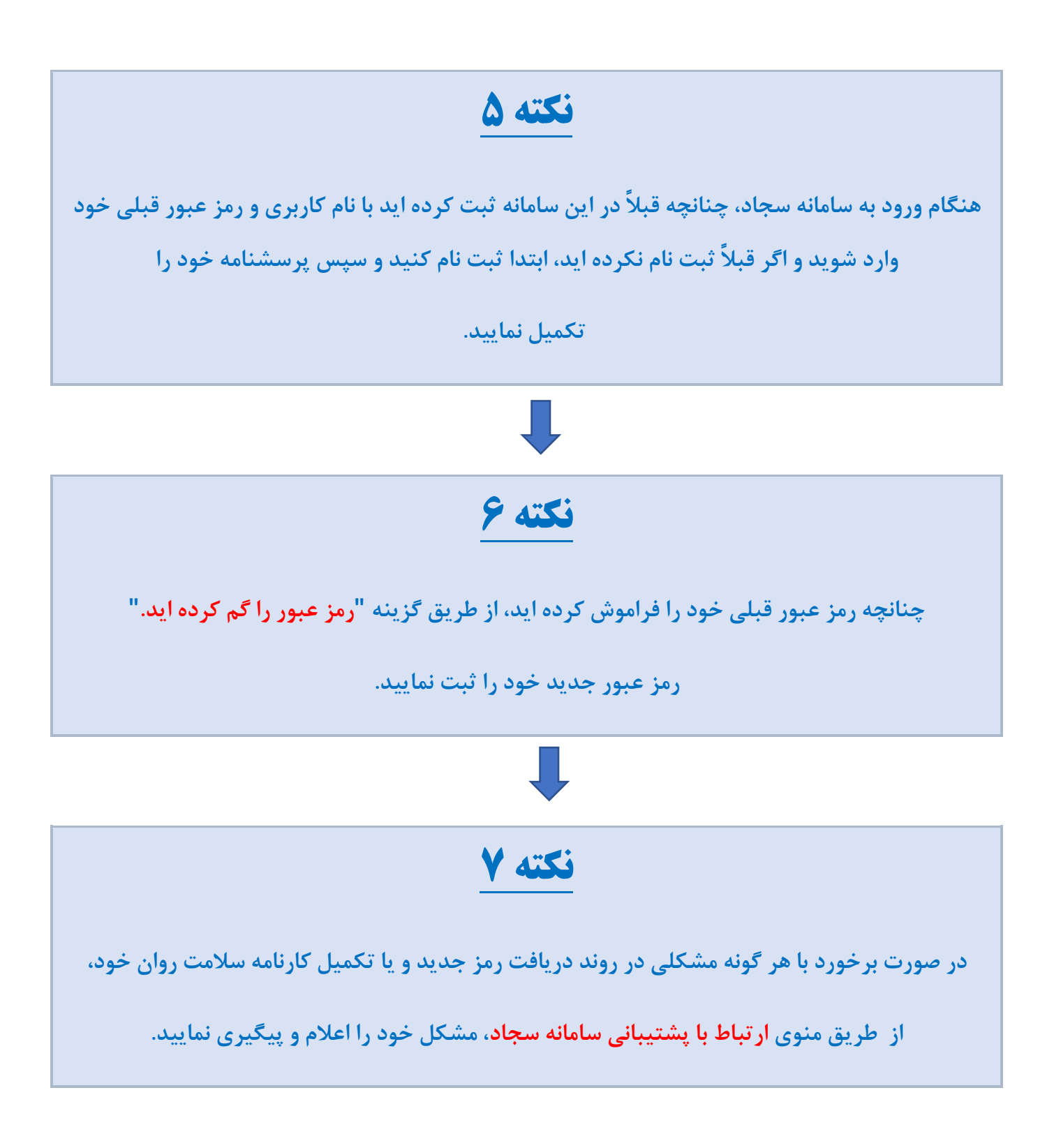

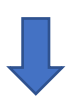

# **نکته 8**

**پس از تكمیل کارنامه سالمت روان در سامانه سجاد، یک کد پیگیری به شما نشان داده خواهد شد،** 

**حتماً کدپیگیری خود را یادداشت نمایید و نزد خود نگه دارید.** 

**چنانچه فراموش کردید کد پیگیری خود را یادداشت نمایید،** 

**مجدداً وارد لینک کارنامه سالمت روان شوید و از طریق منوی کارتابل، کد پیگیری خود را به دست آورید.** 

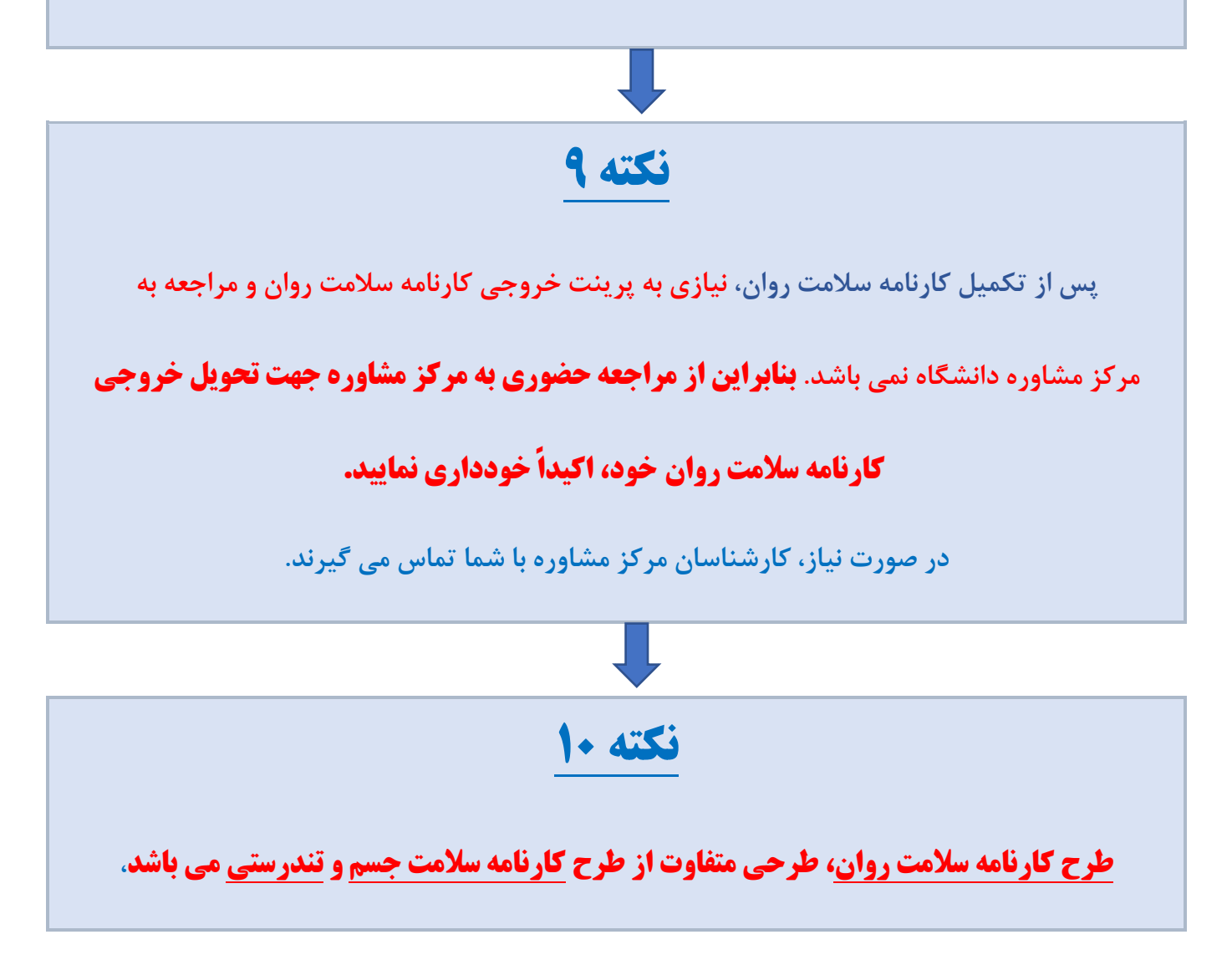

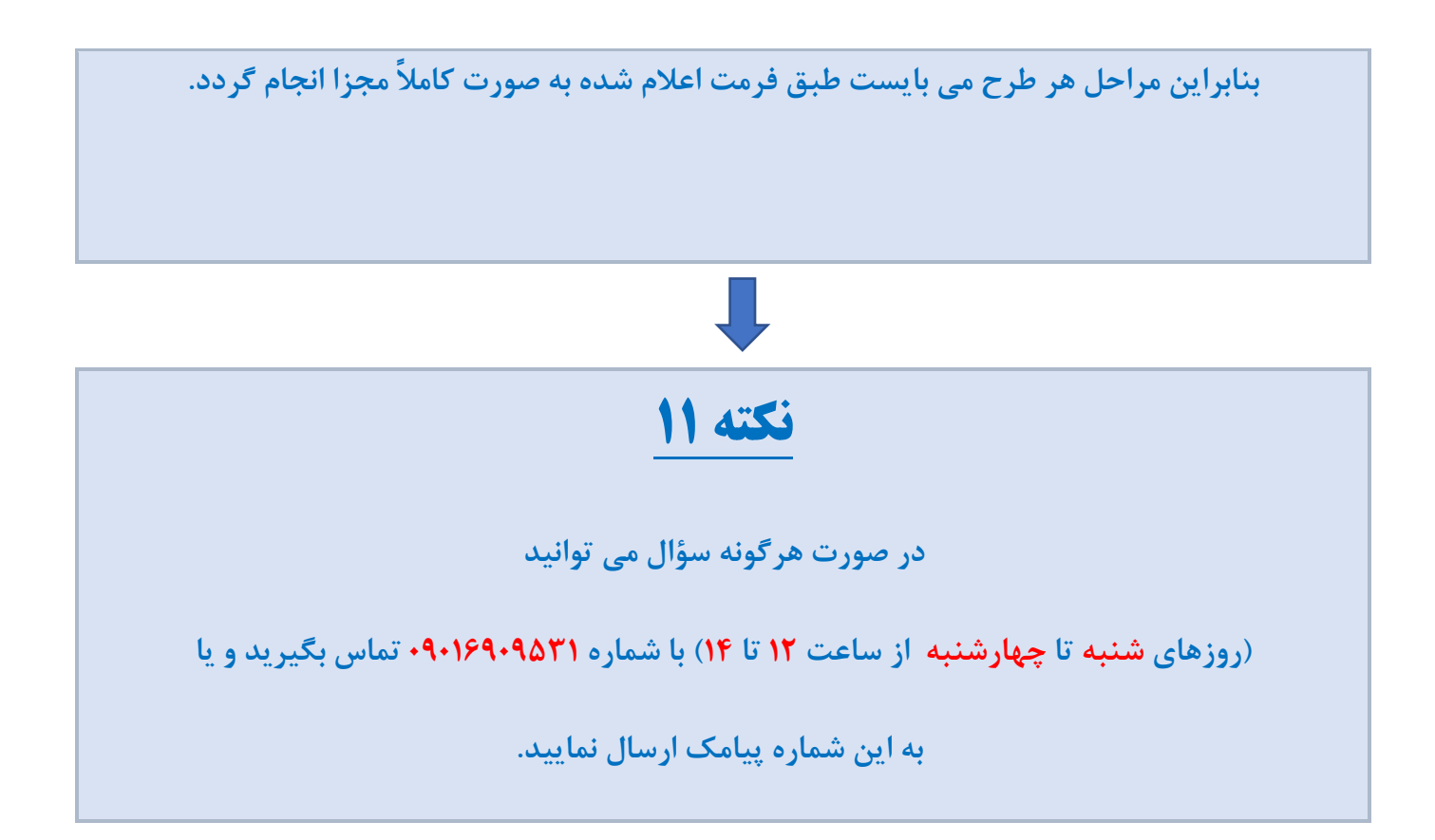

**\* کلیه پذیرفته شدگان مقطع کارشناسی دانشكده آموزشهای الكترونیكی جهت ثبت نام به سایت دانشكده به آدرس ir.ac.shirazu.vu قسمت اخبار و اطالعات مراجعه نمایند.** 

# **پاسخ گویی به مشكالت ثبت نام اینترنتی:**

[sessadmin@shirazu.ac.ir](mailto:sessadmin@shirazu.ac.ir) **الكترونیک پست ادرس**

**پاسخ گویی جهت اطالع از مدارک ثبت نام: از طریق دانشكده و بخش های مربوطه صورت می پذیرد.**

**\*توجه: دانشجویان گرامی جهت ارتباط با** 

**-1 کارشناس آموزش بخش، لطفا در سامانه اتوماسیون آموزشی )ir.ac.shirazu.sess )در قسمت پیام ها، گزینه پیام به کارشناس بخش را انتخاب و پس از باز شدن صفحه پیام، نام کارشناس آموزش در باالی صفحه ثبت شده که نیاز است دانشجو به عنوان، متن و نوع پیام را ثبت و ارسال نمایید.** 

- **-2 برای ارسال پیام به سایر کارشناسان در قسمت پیام ها، گزینه ایجاد پیام جدید را انتخاب و در قسمت id های دریافت کنندگان، شناسه کاربری کارشناس را درج و تیک تایید را در مربع کنار گزینه فعال و نوار آبی رنگ تایید را کلیک و در صفح پیام متن و عنوان را درج و ارسال نمایید.** 
	- **-3 جهت دریافت پاسخ های پیام خود گزینه پیام ها، قسمت پیام ها را چک کنید.**

 **مدیریت امور آموزشی دانشگاه شیراز**